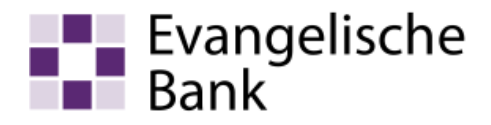

# Anleitung zum Computer-Check Microsoft Edge: Browserverlauf löschen

# Information

Wenn Sie im Internet unterwegs sind, legt der Browser eine Kopie der besuchten Seiten auf Ihrer Festplatte ab. Gespeichert werden zum Beispiel besuchte Websites oder Suchwörter. Das Speichern dieser Informationen auf dem Computer ist im Allgemeinen hilfreich, denn es wird der nächste Aufruf der Seite wesentlich beschleunigt, weil zum Beispiel Bilder nicht mehr neu heruntergeladen werden müssen. Wenn Sie aber den Computer mit anderen Leuten teilen, sollten Sie nach Abmeldung aus dem Online-Banking diese Informationen löschen. Damit wird sichergestellt, dass kein unberechtigter Dritter Einsicht auf Ihre online abgefragten Daten erhält.

## Weiteres Vorgehen

Die folgende Schritt-für-Schritt-Anleitung zeigt Ihnen, wie sie den Verlauf des Browsers löschen können.

## Schritt 1

Starten Sie Microsoft Edge. Tragen Sie in der Adressleiste des Internet-Browsers «edge://settings/privacy» ein. Wählen Sie unter Browserdaten löschen die Option «Zu löschendes Element auswählen» aus.

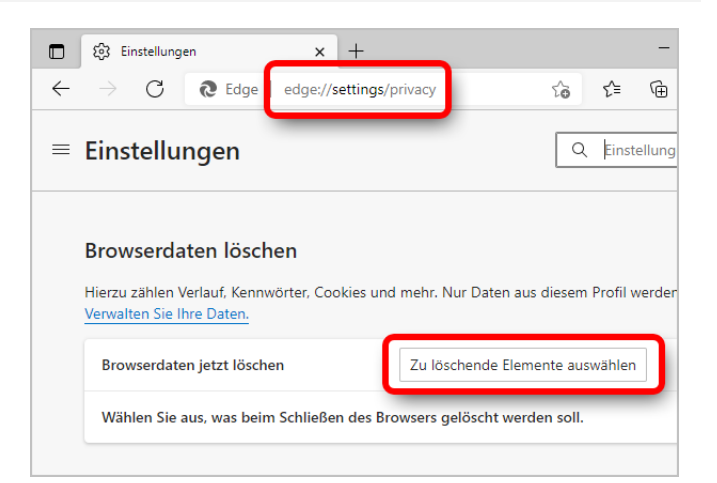

## Schritt 2

Wählen Sie einen Zeitraum aus dem Dropdownmenü Zeitbereich aus. Wählen Sie die Datentypen aus, die Sie entfernen möchten. Sie können beispielsweise den Browserverlauf und die Cookies entfernen, Kennwörter und Formulardaten jedoch beibehalten. Wählen Sie «Jetzt löschen» aus.

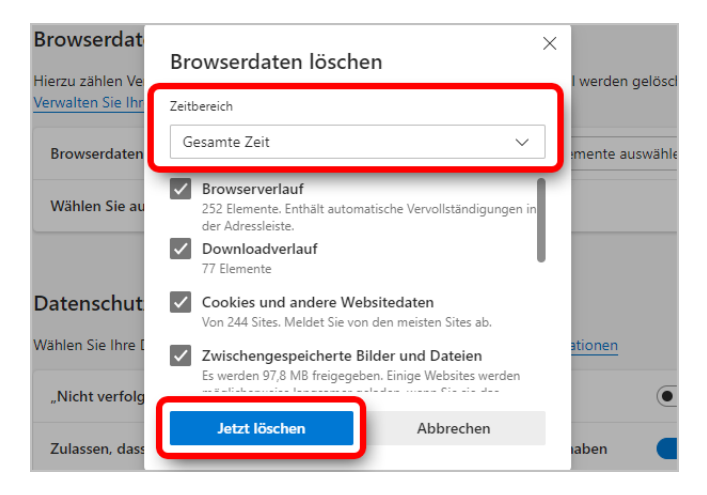

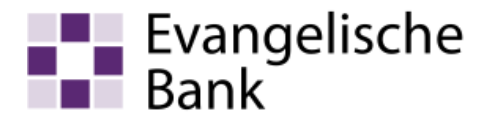

# **Haftungsausschluss**

Sicherheit im Internet ist ein sehr kompliziertes Gut, das von vielen Faktoren beeinflusst und täglich verändert wird. Der Computer-Check kann daher, trotz aller gebotenen Sorgfalt, keine Gewähr für die Richtigkeit der Informationen und Leistungen sowie die Sicherheit des Nutzers oder seines Computers übernehmen. Insbesondere kann es vorkommen, dass gemachte Empfehlungen oder Informationen aufgrund der individuellen Computer-Konfiguration nicht umsetzbar sind, nicht den gewünschten Erfolg zeigen oder im betrachteten Fall unrichtige oder in Teilen unrichtige Informationen enthalten. Es wird nicht gehaftet für Unverträglichkeiten von verschiedenen Software- oder Hardwarekombinationen, Einstellungen oder sonstigen Konfigurationen sowie deren Folgen. Die Teilnahme an dem Computer-Check erfolgt auf eigenen Wunsch und auf eigenes Risiko des Nutzers. Durch die Teilnahme bestätigt der Nutzer, mit der Durchführung eines Zugriffs auf seinen Rechner zum Zwecke einer Sicherheitsüberprüfung einverstanden zu sein. Weiterhin bestätigt der Nutzer durch die Durchführung, dass er gegebenenfalls durch Dritte (z.B. Arbeitgeber, Dienstherren) berechtigt ist, auf dem angeschlossenen Rechner den Computer-Check durchzuführen.

# **Copyright**

Die Inhalte unterliegen dem Copyright der Coronic GmbH (https://www.coronic.de) und dürfen ohne vorherige schriftliche Einwilligung nicht außerhalb des Kontext des Computer-Checks verwendet oder vervielfältigt werden. Alle verwendeten Warenzeichen und Marken sind Eigentum ihrer jeweiligen Inhaber. Die Verwendung dieser Warenzeichen unterliegt gesetzlichen Bestimmungen.

## **Hilfe**

Unser Serviceteam hilft Ihnen bei technischen Problemen mit dem Computer-Check gerne per E-Mail weiter: evbank@computercheck24.com

Januar 2022